# NMS PC 2.1.1.32M3 installation packet

Download link:

https://www.satel.com/support-and-services/downloads/

Technical information -> Software -> SATEL\_NMS\_PC\_software\_ v2.1.1.32\_M3

V2.1.1.32M3 version contains the necessary changes for SATEL-EASy+ and SATEL-EASy Pro+.

V2.1.1.32M version contains the necessary changes for SATEL-EASy+

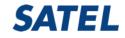

- 1. Verify EASy+ (or Pro+) firmware is the latest version
- 2. Open NMS PC SW 2.1.1.32(M3) and the desired NMS network
- 3. Check out an old network channel spacing (12,5kHz/25kHz)
- 4. EASy+; connect to NARS-1F to serial port the computer
- 5. EASy Pro+:Connect to NARS-1F with NARS-ST to serial port the computer
- 6. Switch <u>Programing mode ON</u>
- 7. Turn on the modem

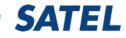

- 1. Click Connection
- 2. Change port setting
- 3. Set the COM port to

Confirm

- 4. OK, OK,
- 5. Confirm; YES
- 6. Add to Network

|                                                                                                    | File Edit               | Network Modem                                                                     | Link Tools <u>H</u>                 | elp                   |                                        |                                   |
|----------------------------------------------------------------------------------------------------|-------------------------|-----------------------------------------------------------------------------------|-------------------------------------|-----------------------|----------------------------------------|-----------------------------------|
|                                                                                                    | Dpen                    | Save system                                                                       | <b>!</b><br>Monitoring              | ہو۔<br>Connection     | ? <b>b</b><br>Detect                   | Calculate routes                  |
| 1                                                                                                    |                         | connection settings<br>Additional settings                                        |                                     | 1                     |                                        | n using hardware La<br>O All DSho |
| ings                                                                                                    | ⊖ A serial p            | ng<br>ort on this machine<br>ort on another machine o<br>nnection to a TCP/IP por |                                     | ing \$ATEL Serial Se  | rver                                   |                                   |
| to 38400 8N1                                                                                                    | IP Address<br>localhost |                                                                                   | IP Port<br>55555 De                 | fault: Serial port se | ttings                                 | ×                                 |
| irm                                                                                                    | Serial Port<br>X        | cettings<br>9600 8N1                                                              | Change port                         | Serial Setting        | -                                      |                                   |
| Detect connected modem?                                                                                                    |                         | ailable in the system<br>ial ports                                                | Serial Se<br>Server to<br>use the p | mod                   | 9600<br>1200<br>2400<br>4800           | ~                                 |
| Unknown Modem Found                                                                                                    | No                      | itatus BPS                                                                        | Settings R.                         | AW I Stop bits        | 9600<br>19200<br><u>38400</u><br>57600 | _                                 |
| New modern was found in localhost<br>Serial number:<br><b>2037000187</b><br>You can either associate the connected modern with one of th<br>moderns, or add a new modern. | sting                   |                                                                                   |                                     |                       | 0К                                     | Cancel                            |
| Modem Serial Number<br>Visentin Regven 1729000144<br>Master Nostro 1729000145                                                                                             |                         | $\searrow$                                                                        |                                     | /                     |                                        |                                   |
|                                                                                                    | Test conne              | ection Not tested                                                                 | l yet                               | 1                     |                                        |                                   |
| Use Selected                                                                                                    |                         |                                                                                   |                                     | OK                    | Cancel                                 |                                   |
| Add To Network                                                                                                    | Mi                      | ssion-Criti                                                                       | cal Con                             | nectivity             |                                        | SATE                              |

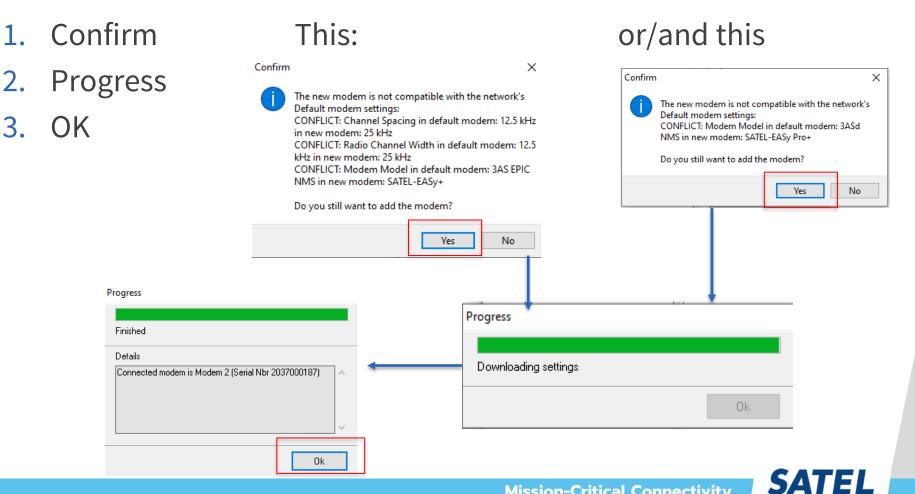

#### **Mission-Critical Connectivity**

- Check Advanced settings and control, Calibration; Radio bandwidth (NMD ID 1.1996) according to the old network is either 25kHz /12.5 kHz
- 2. Check Compatibility mode, and <u>set it to SATELLINE-3AS NMS</u>
- 3. Change PORT2 baud rate to 9600 bit/s (NMS port equals old radios)
- 4. Check Basic settings, the new radio serial port settings equals with the terminal device.

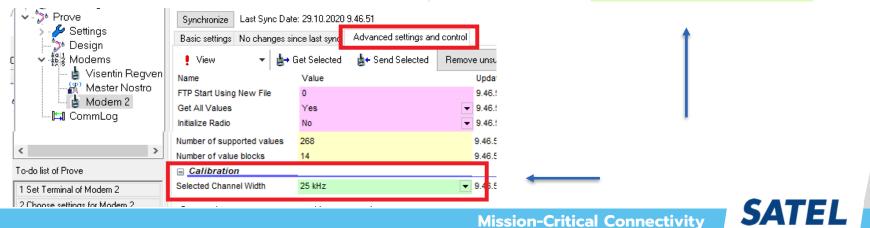

- 1. The operations according to the To Do list are performed and finally the synchronizations of the new modem and the Master modem in this sequence
- 2. The target addresses of the system (terminal addresses) must be known before proceeding from this point

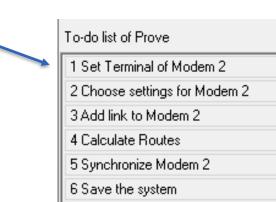

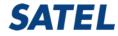